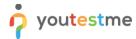

| Requirement     | Possibility to zoom in and out of the pictures during the test |
|-----------------|----------------------------------------------------------------|
| Author          | YouTestMe                                                      |
| Confidentiality | Public                                                         |
| Last save date  | Thursday, July-28-2022 at 1:48:00 PM                           |

## **Table of Contents**

| 1 | Introduction            | 1 |
|---|-------------------------|---|
| 2 | Candidate's perspective | 1 |

## 1 Introduction

This article explains how candidates can zoom in or out images during the test-taking process.

## Important notes:

- Only pictures in the test question can be zoomed in and out, not the ones in the answers.
- Only pictures in the test-taking can be zoomed in and out, but not pictures in the test wizard.

## 2 Candidate's perspective

Once the candidates enter the test, they can click on the image in the test question.

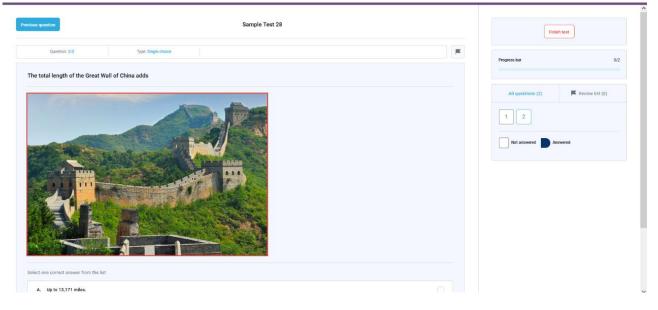

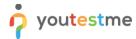

After the image opens, the Candidate can:

- 1. Zoom in the picture to the desired size
- 2. Zoom out the picture to the desired size

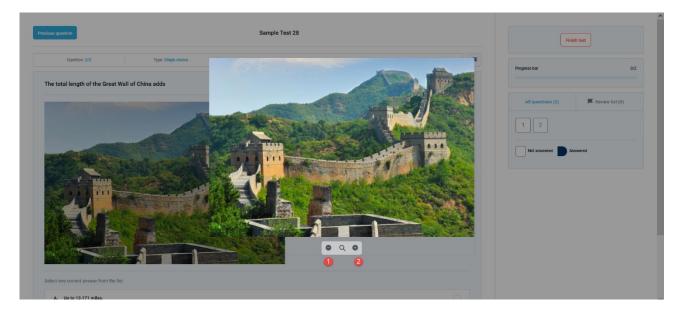

To close the picture preview, candidates should click on any screen part next to the picture.